# Changing Setup/Teardown Minutes

2018 - Spring Edition

#### User Guide - Table of Contents

**[Overview](#page-1-0)** 

Use [Case\(s\)](#page-1-1)

[Accessing](#page-1-2) the Tool

**[Settings](#page-1-3)** 

**[Events](#page-1-4)** 

Function [Types/Check](#page-2-0) Averages

### <span id="page-1-0"></span>**Overview**

This guide shows how to change the automatic amount of time set in the system for **setup** and **teardown** of a function.

### <span id="page-1-1"></span>Use Case(s)

As a Club Admin I would like to know how to change the default setup and breakdown times on a room.

The Club has found that the amount of time for set up is more or less than what they actually need and would like it changed or removed.

## <span id="page-1-2"></span>Accessing the Tool

### Settings

<span id="page-1-3"></span>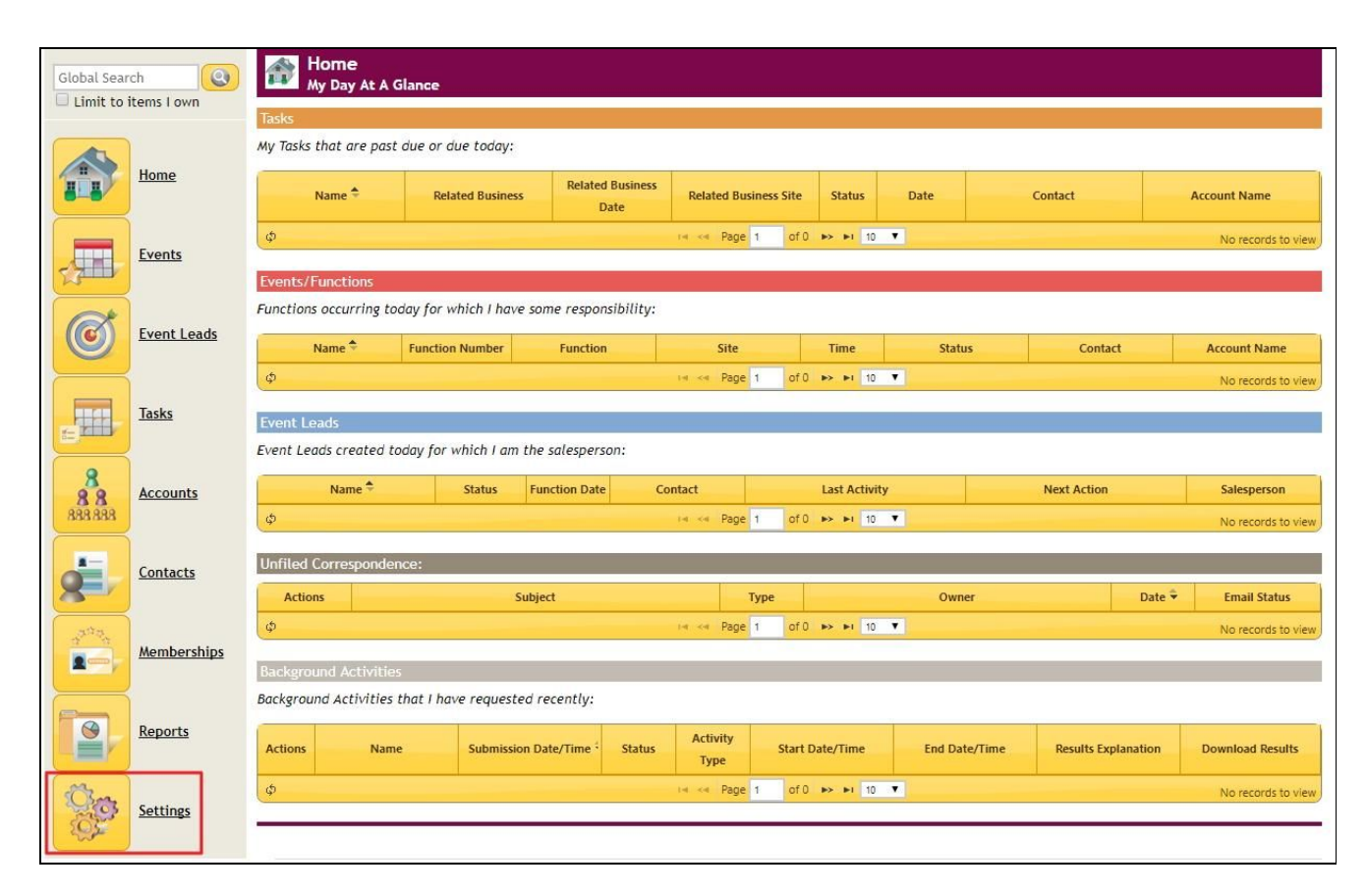

### <span id="page-1-4"></span>Events

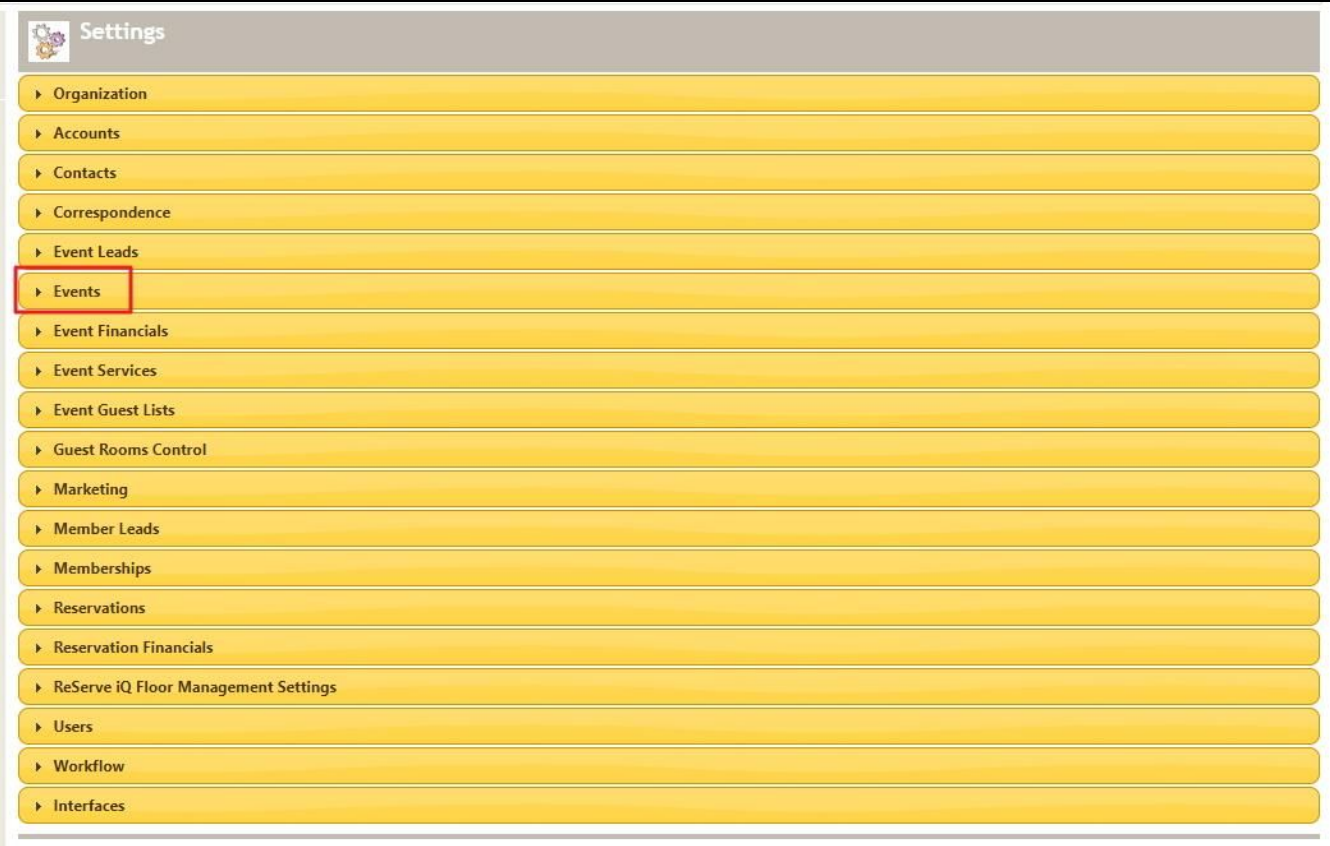

### <span id="page-2-0"></span>Function Types/Check Averages

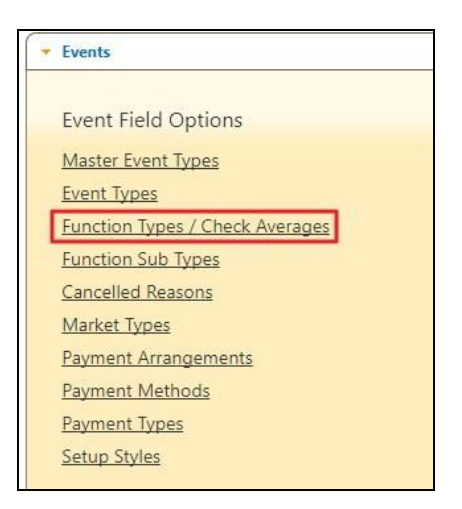

After accessing the Function Types/Check Averages menu, click **Edit** next to the line you wish to access, to be able to change the number of minutes.

**Please Note**: Some of the Function Types will need to be edited in the **Master Site** which you can change using the drop down.

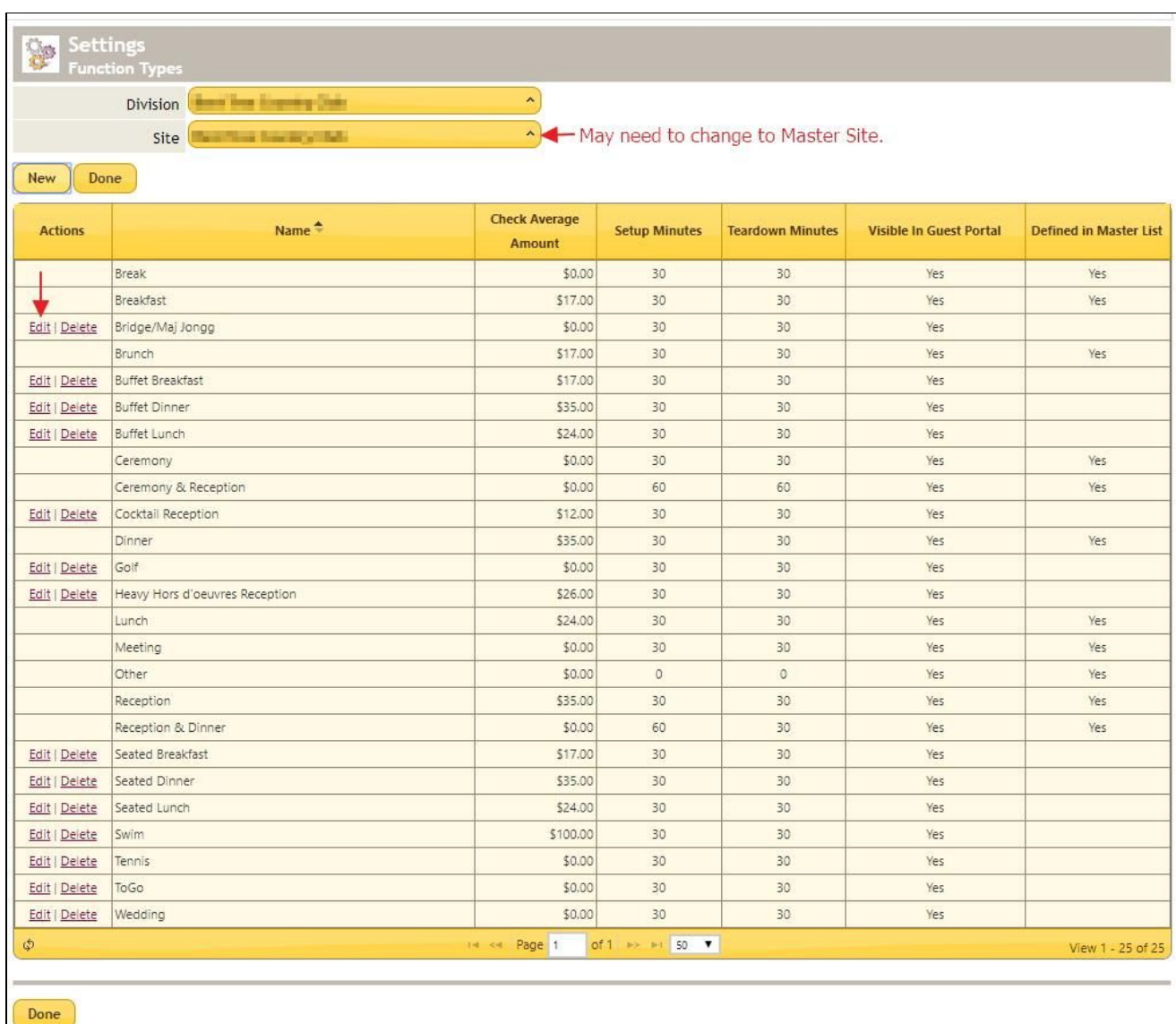

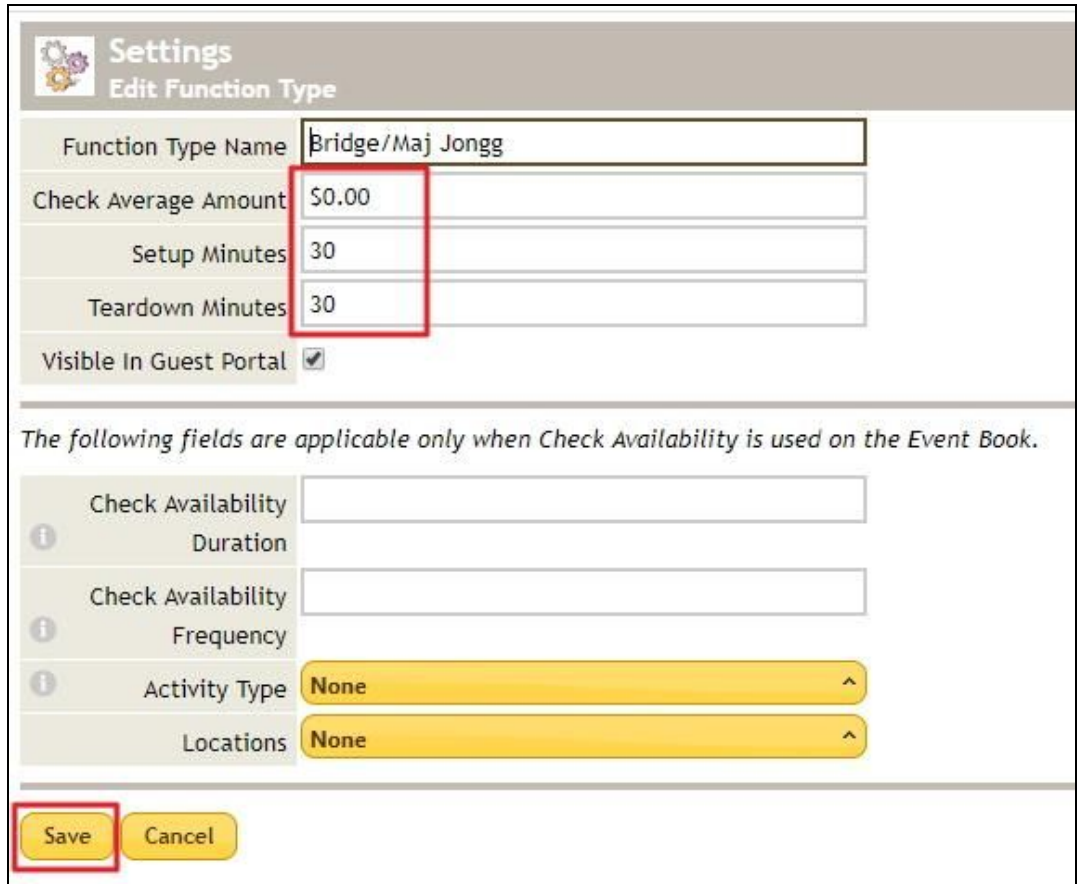